Değerli öğrencimiz,

Üniversitemize hoşgeldiniz!

Eğer henüz tarafınıza Öğrenci Bilgi Sistemi ile ilgili bilgilendirme yapılmadı ise öncelikle [oim@thk.edu.tr](mailto:oim@thk.edu.tr) adresine e-posta atarak veya Öğrenci İşleri Müdürlüğüne şahsen başvurarak Öğrenci İşleri Müdürlüğünden destek talep ediniz.

Öğrenci İşleri Md.lüğü tarafından Öğrenci Bilgi Sistemi'ne (sis.thk.edu.tr) girişiniz için bilgilendirme yapıldı ve giriş yaptı iseniz;

Ardından <https://bim.thk.edu.tr/pages/5/ogrenci-e-posta>

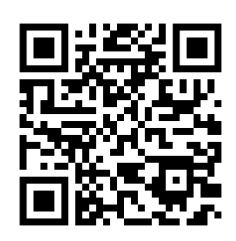

linki ile gelen sayfadaki "**E-posta oluşturma**" seçeneğini tıkladığınızda ulaşacağınız bilgileri kullanarak Öğrenci Bilgi Sistemi içerisinde e-posta hesabınızı oluşturacaksınız. (Öğrenci Bilgi Sistemi içerisinde e-posta hesabı oluşturduğunuz sayfada öğrenciliğiniz boyunca kullanacağınız e-posta adresinizi göreceksiniz (Ör: s23xxxxxxx@stu.thk.edu.tr).

Şifre boşluğunu doldururken buraya sayfada belirtilen kurallara uygun bir şifre giriniz (Ör: Thku1234++). Bu şifre sadece hesabınızın oluşturulmasında kullanılacaktır. Hesabınız oluştuktan sonra Microsoft lisanslarınız hesabınıza tanımlanacak ve geçici olarak kullanacağınız şifreniz size SMS ile iletilecektir.

SMS ile iletilmiş şifrenizi [s23XXXXXXX@stu.thk.edu.tr](mailto:s23XXXXXXX@stu.thk.edu.tr) formatındaki e-posta adresiniz olan kullanıcı adı ile kullanarak Microsoft Teams uygulamasına veya [https://login.microsoftonline.com](https://login.microsoftonline.com/) adresi üzerinden e-posta sistemine (thk.edu.tr ana sayfasında Öğrenci E-Posta ikonuna tıklayarak da ulaşabilirsiniz) giriş yapınız.

(Eğer bu aşamada sistemlere giriş yapamazsanız [helpdesk@thk.edu.tr](mailto:helpdesk@thk.edu.tr) adresine bir e-posta atarak destek talep ediniz. Lisansınız kontrol edilerek size bilgi verilecektir.)

Şifreniz uygun görülür ve giriş yaparsanız, Microsoft tarafından yönleneceğiniz sayfada cep telefon numaranız ve kişisel e-postanız aracılığı ile (lütfen her ikisi için de) doğrulamaları yapınız. Doğrulama sonrasında artık bu şifreniz ile sistemleri kullanmaya başlayacaksınız.

Daha sonraki bir zamanda şifre değişikliği yapmak isterseniz; <https://bim.thk.edu.tr/pages/5/ogrenci-e-posta>linki ile gelen sayfadaki "**E-posta şifre değiştirme**" seçeneğini tıkladığınızda ulaşacağınız bilgilerden faydalanabilirsiniz. Şifreniz, içerisinde büyük harf, küçük harf, rakam ve noktalama işaretleri gruplarının en az üçünden en az birer tane bulunacak şekilde en az 10 karakterden oluşmalıdır (Ör: Thku1234++). Şifre içerisinde Türkçe karakter, okul numaranız, isminiz ve soyadınızdaki peş peşe 3 harf ve fazlası olmamasına dikkat ediniz.

Ayrıca;

- Öğrenciliğiniz boyunca kullanacağınız şifrelerle ilgili bilgilere

https://bim.thk.edu.tr/pages/5/sifreler-hakkinda

sayfasından,

- Okulumuzun sizlere sağladığı **KABLOSUZ AĞ İMKANLARI** için bilgilere

<https://bim.thk.edu.tr/pages/5/wi-fi-islemleri>

sayfasından,

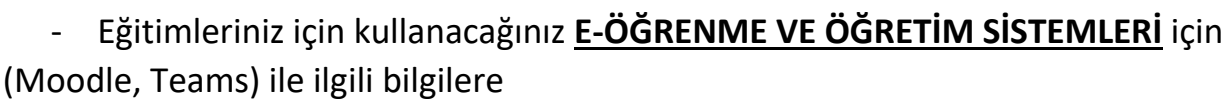

[https://uzem.thk.edu.tr](https://uzem.thk.edu.tr/) 

sayfasında E-Öğrenme ve Öğretim Teknolojileri sekmesinden

ulaşabilirsiniz.

Saygılarımızla.

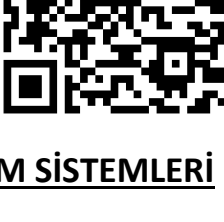

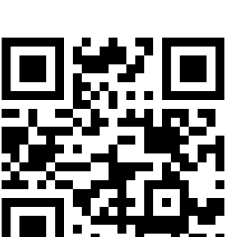

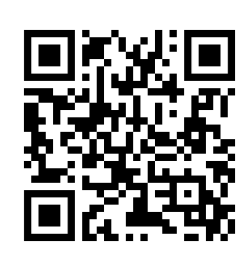